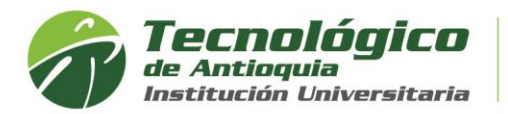

## **Solicitar Procedimientos Académicos y PQRSDF**

Existen algunos procedimientos que deben ser registrados por el sistema académico CAMPUS, que requiere validación de los coordinadores de programas o personal administrativo. Siga las siguientes instrucciones para solicitarlo:

- 1. Se recomienda ingresar al navegador de Google Chrome en el siguiente link: <https://campus.tdea.edu.co/>**.** Se puede usar otro tipo de navegadores.
- 2. Debe ingresar el usuario y contraseña autorizada desde el momento de la admisión, si no lo recuerda dar clic en "Recuperar Contraseña".

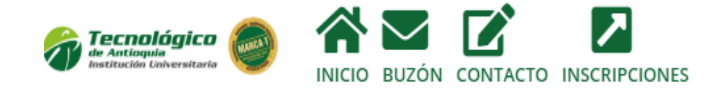

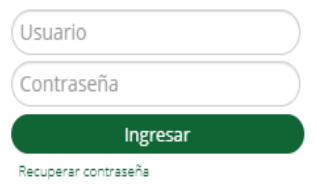

3. Ingrese al menú de Servicios, luego Atención/Atención:

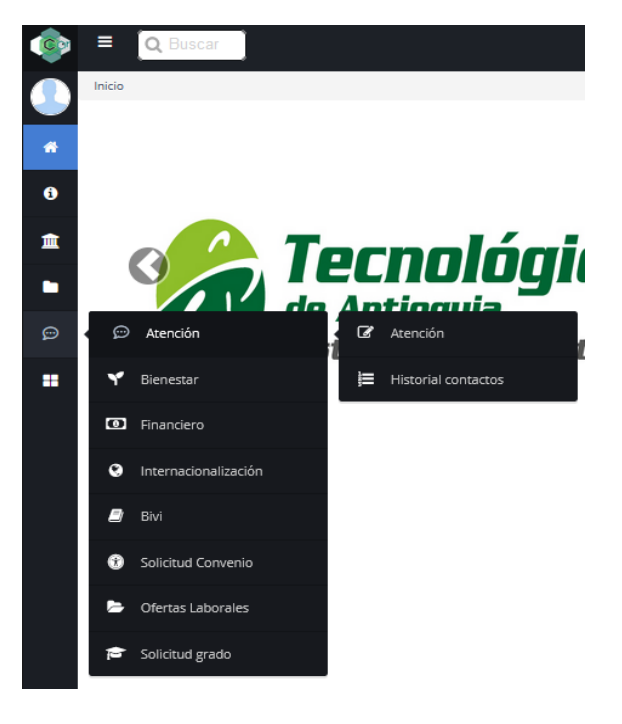

4. Allí encontrará 2 pestañas:

Procedimientos Académicos

**Z**<sup>\*</sup> PQRSDF

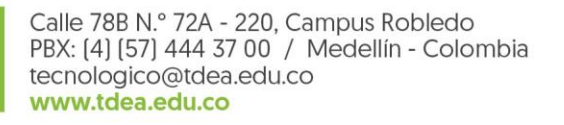

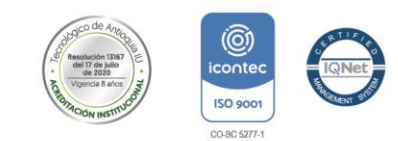

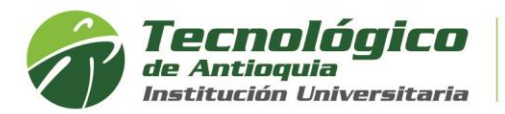

5. A continuación, se describe el propósito de cada motivo:

**Procedimiento académico:** A través de este espacio podrás interactuar con el coordinador académico y el consejo de facultad para tramitar las siguientes solicitudes y algunos servicios tiene un costo adicional.

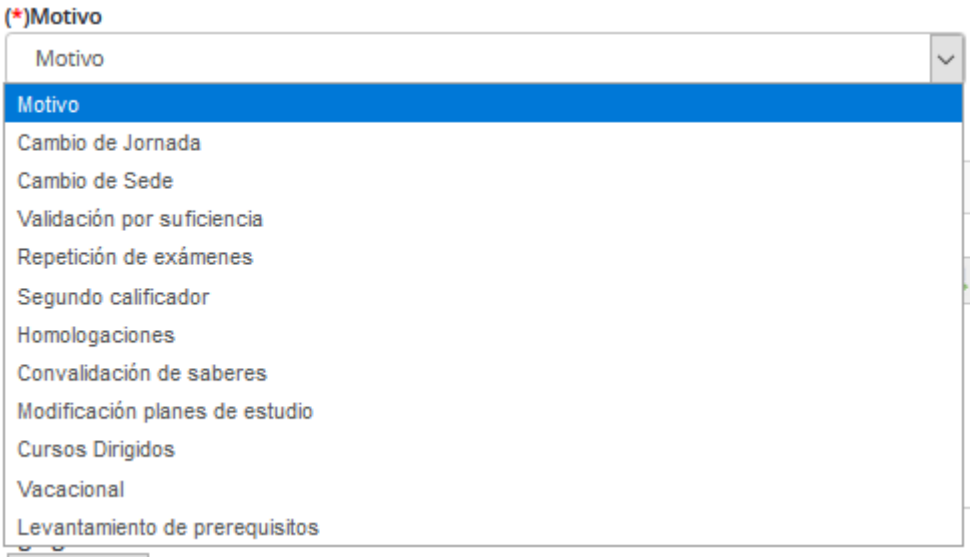

- **Ajuste de créditos:** se activa en el momento de iniciar los turnos de matrícula, son créditos pendientes por registrar y no es un cambio de horario. Solo se da respuesta a los estudiantes que hayan completado y pagado la matricula.
- **Cambio de sede:** Algunos programas se encuentran activos en la sede de Medellín, Copacabana, Itagüí y municipios de Antioquia, requerido por cambio de residencia o cercanía laboral.
- **Cambio de jornada:** normalmente se solicita por temas laborales, y es aconsejable pedir el cambio antes de iniciar los turnos de matrícula, para encontrar los grupos en la disponibilidad horaria.
- **Validación por suficiencia**: tiene derecho de solicitarlo el estudiante activo, es una prueba que permite al estudiante demostrar sus conocimientos y competencias en una determinada asignatura que no haya cursado. (tiene costo)
- **Repetición de exámenes:** aplica cuando más del 75% del grupo pierde un examen parcial o final.
- **Segundo calificador:** El estudiante que no esté de acuerdo con el resultado de una prueba escrita, tiene derecho a un segundo calificador.
- **Homologaciones:** Reconocimiento de una asignatura cursada en un programa académico de educación superior o solicitud de Microcurrículos.
- **Convalidación de saberes:** Es el reconocimiento de las competencias adquiridas por los estudiantes en un saber especifico debidamente acreditado
- **Modificación del plan de estudios:** normalmente lo solicita los estudiantes antiguos, que desean obtener el título con las nuevas competencias de los planes de estudio más reciente.

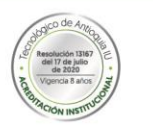

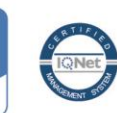

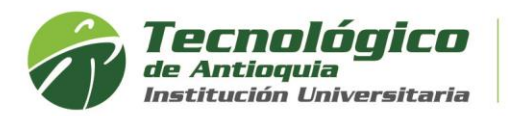

- **Cursos dirigidos:** de acuerdo con el capítulo 5 del reglamento estudiantil, es para casos especiales, que será validado con el consejo de facultad y definiera un costo adicional para los interesados.
- **Vacacional:** para estudiantes activos, este motivo es para solicitar asesoría de fechas, ofertas o propuesta estudiantil para abrir un vacacional. Ya que el proceso lo realiza cada estudiante desde el CAMPUS. (tiene costo)
- **Levantamiento de prerrequisitos:** es la continuación de una asignatura, se pide a la facultad estudiar el levantamiento para matricular asignaturas simultaneas por motivos especiales.

**PQRSDF:** A través de este espacio podrá interactuar con las diferentes áreas, procesos y resolver inquietudes.

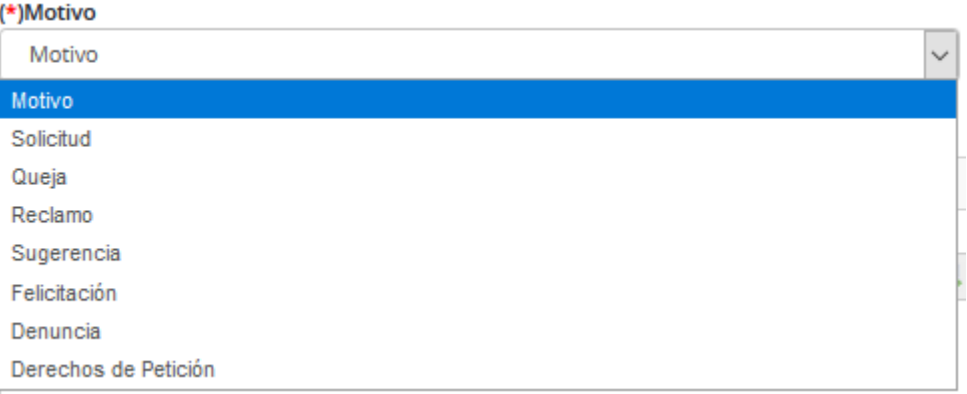

De acuerdo con el motivo seleccionado, se elige la dependencia "Coordinación de Admisiones y Registro". Las peticiones más frecuentes, asesoría o intervención de esta área son:

- Asesoría para beneficiarios activos de becas tecnológicas de Sapiencia, generación E, Coomeva e Icetex.
- Turno de matrícula, para estudiantes antiguos que no tienen o lo dejaron pasar.
- Cancelación del semestre, con su respectiva carta de solicitud firmada.
- Asesoría para grados, expedir duplicados de diplomas o actas
- Cambio de tipo de identificación. Debe de adjuntar la copia del documento por ambas caras
- Inquietud sobre el proceso de admisión en reingresos y transferencias
- Reclamo por inconsistencia de certificado
- Requiere certificado especial
- Adjuntar documentos para estudio de homologación al ser aspirante de transferencia externa.

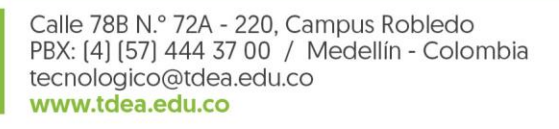

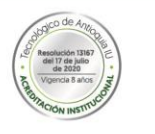

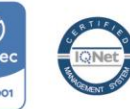

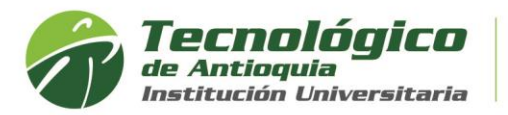

6. Después de contextualizar el propósito de los motivos anteriores, para cada uno se debe seguir la siguiente ruta: Seleccione la pestaña y el motivo de interés, elija en dependencia el programa al que pertenece o el área, luego describa el asunto, detalle del requerimiento y adjuntar el soporte de ser necesario.

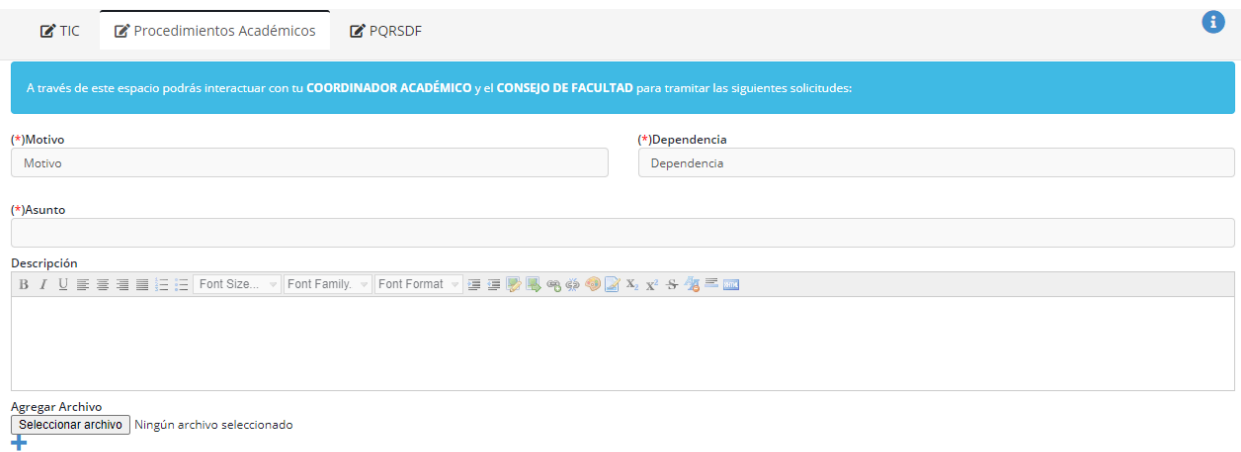

7. Para finalizar oprima el botón enviar, y tenga presente que los coordinadores o funcionarios autorizados necesitan un plazo para validar y responder la solicitud. Al correo que tenga registrado en campus, llegará la respuesta.

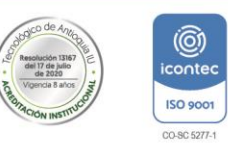

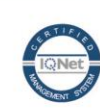